## 9302講義室取扱説明書

## ■ 開始時の操作について

I主電源を入れる。1のボタンを押します。

全ての電源が一斉に立ち上がります。

Ⅱプロジェクター電源を入れる。②のボタンを押します。

スイッチを押すとプロジェクターの電源が入り スクリーンが自動的に降りてきます。

Ⅲ映像切替スイッチにより投影する映像を選択する。 3のボタンを押します

DVD/VHSデッキ・外部入力・PC入<br><del>ロ le</del> l<del>l l l つ l \ 了</del>

・スクリーン手動スイッチ4のボタン

スクリーンの昇降時に使用します。

・マイク全体ボーリューム5のつまみ

マイクの音量を全体的に上げ下げできます。

・映像・音声入力の全体ボリューム6のつまみ

DVD/VHS・カセットデッキ・CD(DVD仕様)<br>全体的に上げ下げできます。

・操作卓マイク入力ジャック⑦のコネクタ

・ビデオムービー等の持込機器の入力ジャック8のコネクタ

·LAN端子接続ジャック⑨のジャック

PC接

## ■ 終了時の操作について

Ⅰ再生しているソフトを停止し取り出します。

DVD VIR U

Ⅱプロジェクター電源を消します。②のボタンを押します。

赤いランプが点滅し、プロジェクターのクーリング とスクリーンが自動的に上がります。

Ⅲ主電源を消します。①のボタンを押します。

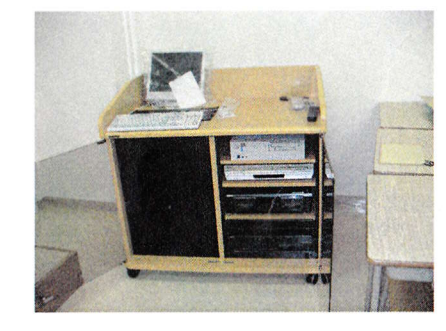

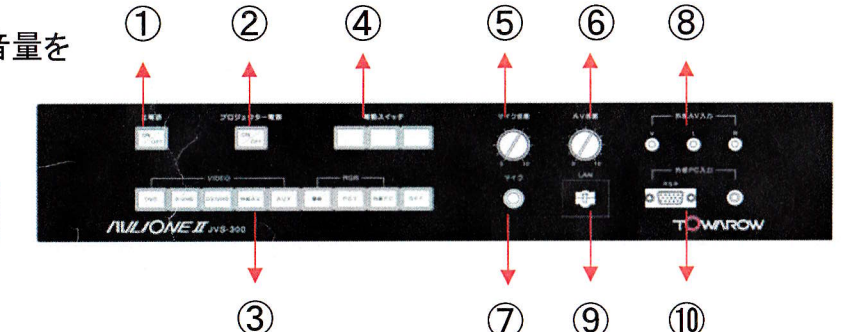

18号<mark>号館</mark> 1階情報センター 内線535まで